## APU 言語研究論叢 原稿作成要領

一基本事項一

タイトルは MS 明朝、16ポイント(ただし、副題は14ポイント) 名前は MS 明朝、12ポイント、文字間は2マスずつ開ける 要旨、本文、注釈、参考文献 の順で記入。 要旨のフォントサイズは MS 明朝、8ポイント。要旨タイトルは MS ゴシック 本文のフォント、サイズは MS 明朝 9ポイント。 本文中サブタイトルは MS ゴシック 注釈、参考文献は1ポイント下げて、8ポイント

※ ワードが自動的につける脚注は決して使わないでください!

\*\*\*\*\*\*\*\*\*\*\*\* ご参考 \*\*\*\*\*\*\*\*\*\*\*\*\*\*\*\*\*\*\*\*\*\*\*\*\*\*\*\*\*\*\*\*\*\*\*\*\*\*\*\*\*\*\*\*\*\*\*\*\*\*\*\*\*\*\*\*\*\*\*\*

## ※ 以下の設定方法はご使用中のPCの環境により,対応していない場合もあります。 ご了承ください

- 1.ページ設定
	- ① まず、ページの設定をします。
	- 「ファイル」-「ページ設定」 を開きます。 「文字数と行数」ボックスで、
		- A) 「文字数と行数を指定する」をチェック
		- B) 文字数…53 行数…41 に設定します。
		- C) 字送り、行送りは、取りあえず無視します。
		- D) フォントは MS 明朝に設定
		- E) フォントのサイズは 9 ポイントが基本です。

<図-1>

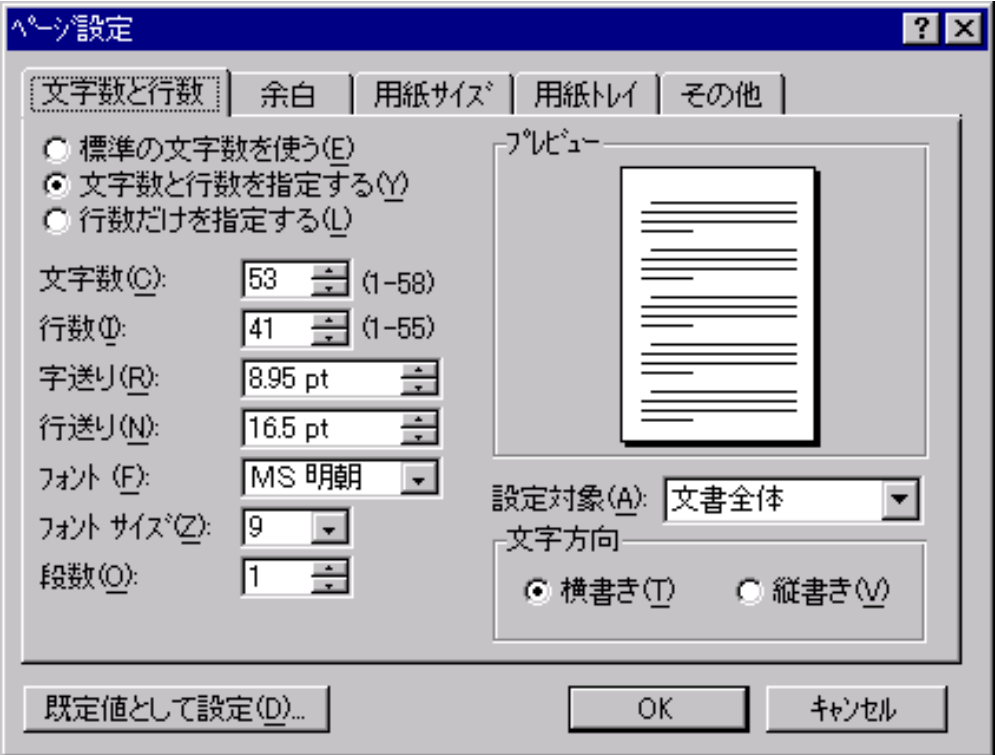

- ② 次に余白を設定します
	- 同じく、「ページ設定」を開いたまま、次は「余白」ボックスで、
		- A) 上…37mm、下…21mm 右…23mm 左…19mm と設定します。この時 に①で設定しなかった、字送り、行送りが適当な間隔になります。
		- B) ヘッダー…25mm フッター…10mm に設定。

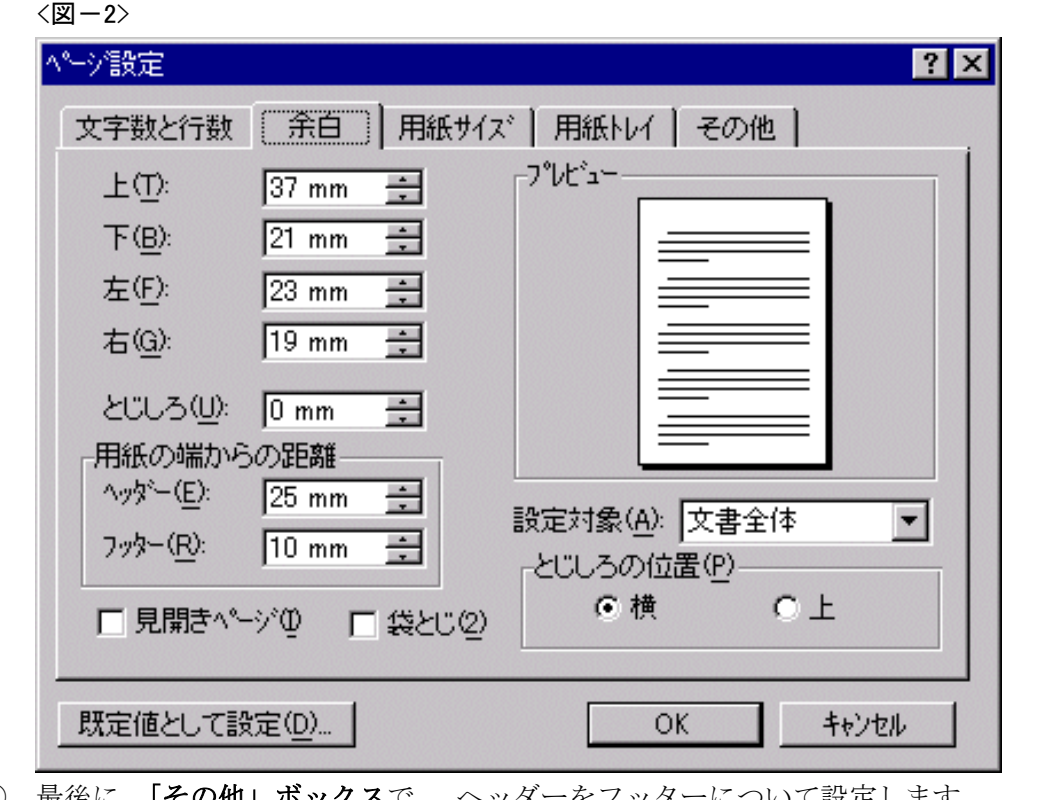

- ③ 最後に、「その他」ボックスで、 ヘッダーをフッターについて設定します。
	- A) 奇数/偶数ページ別指定 をチェック
	- B) 先頭ページのみ別指定 をチェック
	- (ヘッダー)最初のページは空白、

偶数ページには、「ポリグロシア 第7巻(2003 年 3 月)」

- 奇数ページには、先生の論文のタイトルがきます。
- (フッター)ページ数が表記されなくてはならないのですが、A,B の設定をするので、 最初の3ページのフッターが入っているかどうか必ず確認して下さい。

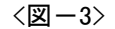

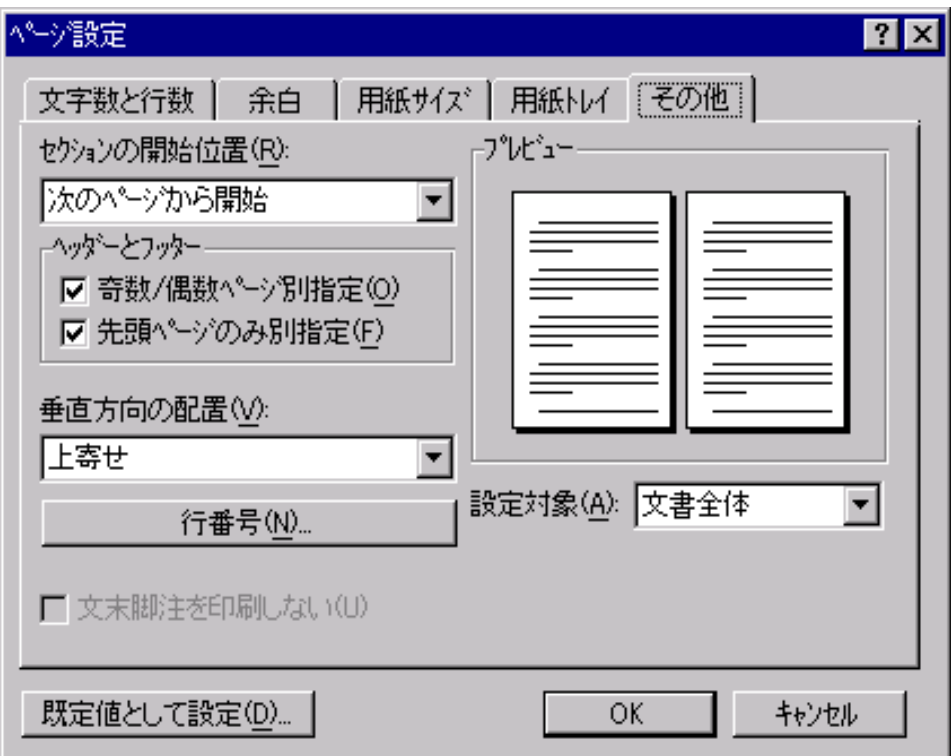

- ※これを設定しただけでは、ヘッダー、フッターは入力されません。 この設定は、ヘッダー フッターの位置等を決めるものです。
- ※ヘッダー、フッターの入れ方。

「表示」-「ヘッダーとフッター」で、入れて下さい。

以上の設定が終了したら、今一度、すべてのボックスで、設定変更がなされているか確認し て下さい。

2.インデントの付け方

まず、要旨をいれますが、要旨は本文のポイントより1ポイントさげて、サイズは8ポイン トです。左右インデントをつけ、少し中央よりにします。1 行の文字数は約 55 です。

「書式」-「段落」 「インデントと行間隔」ボックスで、

- ① 左のインデント幅…6.4mm
- ② 右のインデント幅…7.0mm

そのあとの本文はインデント 0mm にならなくてはなりません。

そして、最後に注釈、参考文献をつける時は、文字サイズが、要旨と同じく8ポイントにな ります。インデントは左側のみつけます。

① 左のインデント幅…6.0mm

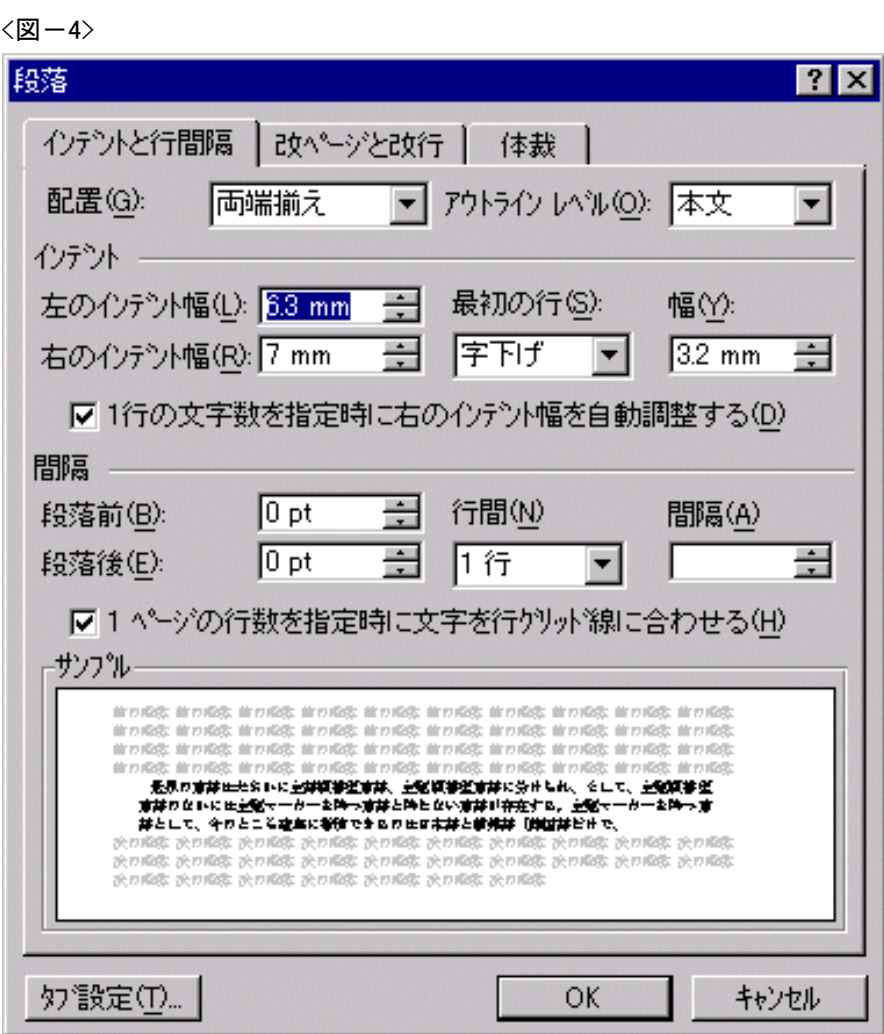

段落の初めの行は、字を一マス下げますが、それを、字下げと言って、このボックスで指定 できますので、一緒に行います。 字下げ幅は 3.2mm です。

ご不明な点がございましたら,編集委員会 **aplj@apu.ac.jp** までお問合せください。